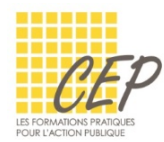

# FICHE 5 - TRIER ET FILTRER LES DONNÉES

# TRI SUR UN CHAMP

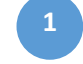

À Utiliser si vous souhaitez trier les données selon un seul critère qui peut être de type alphabétique, nombre, date, couleur de police, couleur de cellule.

 De préférence, appliquez l'attribut Gras à votre ligne de titre afin que celle-ci ne soit pas triée avec les données.

## Tri par ordre croissant/décroissant

Ce type de tri classe en premier les données commençant par des nombres de 0 à X, puis les caractères ", . ; \_" et ensuite par les lettres de A à Z.

 Activez une cellule de la colonne sur laquelle vous voulez appliquer le tri

Sélectionnez l'onglet Données > Groupe Trier et filtrer Bouton [Trier de A à Z].

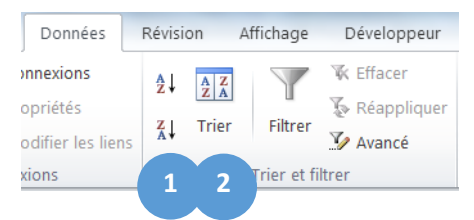

## Tri par ordre décroissant/croissant

Ce tri classe en premier les données commençant par les lettres de Z à A puis par des nombres de X à 0, puis les caractères. Sélectionnez l'onglet Données > Groupe Trier et filtrer Bouton [Trier de Z à A]

# TRI SUR PLUSIEURS CHAMPS

- Sélectionnez une cellule de votre tableau
- Sélectionnez l'onglet Données > Groupe Trier et filtrer Bouton Trier

**2**

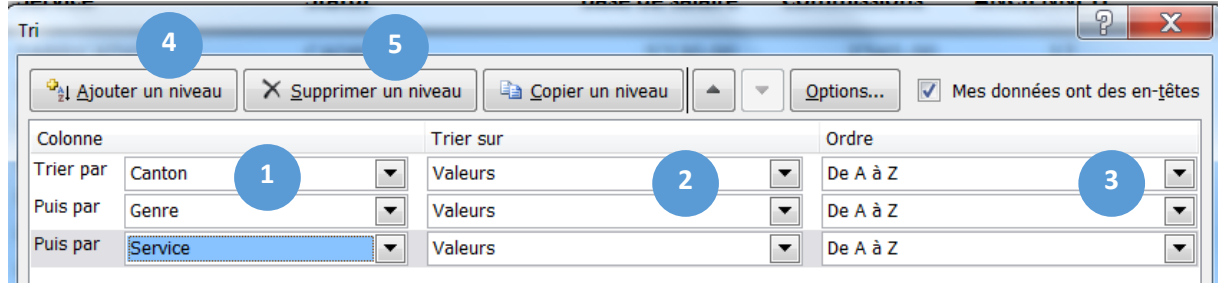

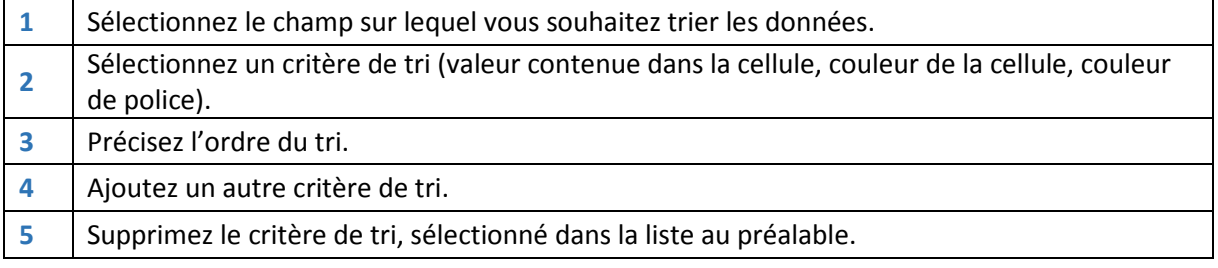

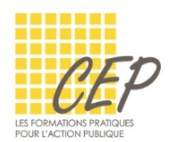

# LES FILTRES AUTOMATIQUES

Utilisez les filtres automatiques pour afficher les données correspondantes à un ou plusieurs critères et masquer les enregistrements qui ne correspondent pas aux critères.

# Utilisation des filtres

- **E** Cliquez dans une cellule du tableau
- Onglet Données > Groupe Trier et filtrer > Bouton [Filtrer]
- Des boutons  $\overline{\phantom{a}}$  s'affichent à côté de chaque titre de colonne.

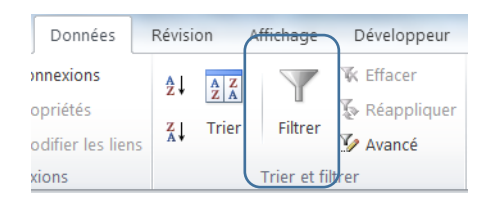

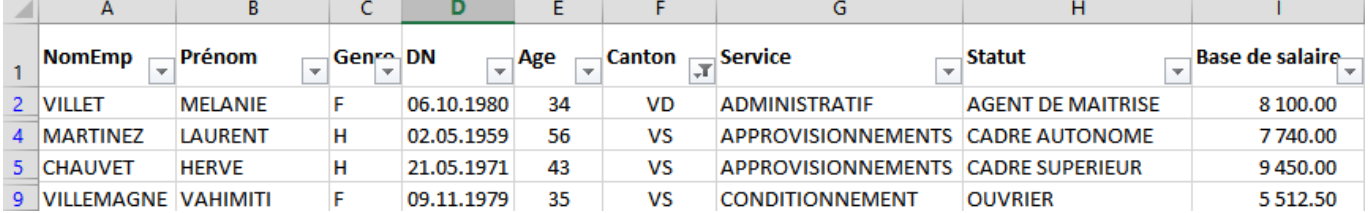

- Ouvrez la liste déroulante de la colonne pour laquelle vous souhaitez rechercher votre ou vos critères
- **Lorsqu'un filtre est appliqué les numéros de lignes s'affichent en bleu et certaines lignes sont** masquées.
- La colonne sur laquelle un filtre est appliqué affiche le bouton.

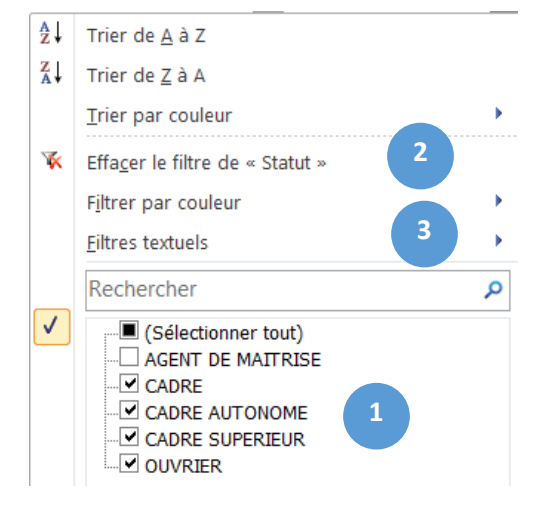

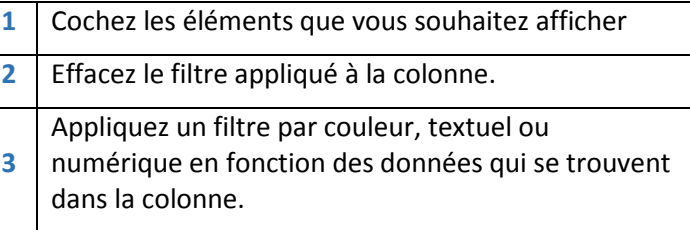

 $\mathbf{V}_{\bullet}$ 

#### SUPPRIMER TOUS LES FILTRES DE LA BASE DE DONNÉES

Onglet Données > Groupe Trier et filtrer > Bouton [Effacer]

#### RÉTABLIR UN FILTRE

Onglet Données > Groupe Trier et filtrer > Bouton [Réappliquer] **2**

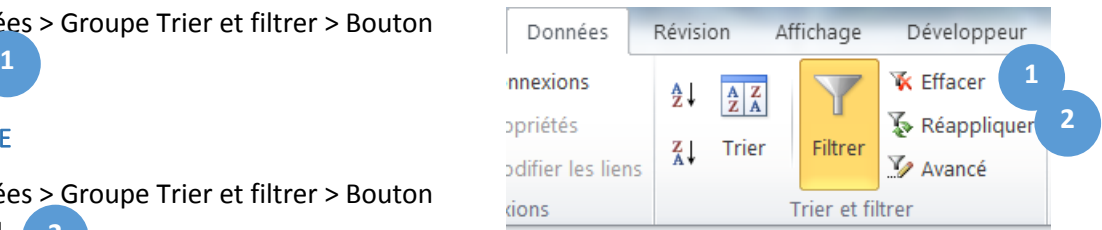